#### Accedere al sito della scuola :<http://www.icsantamargheritame.edu.it/>

#### Cliccare sull'icona «moodle»

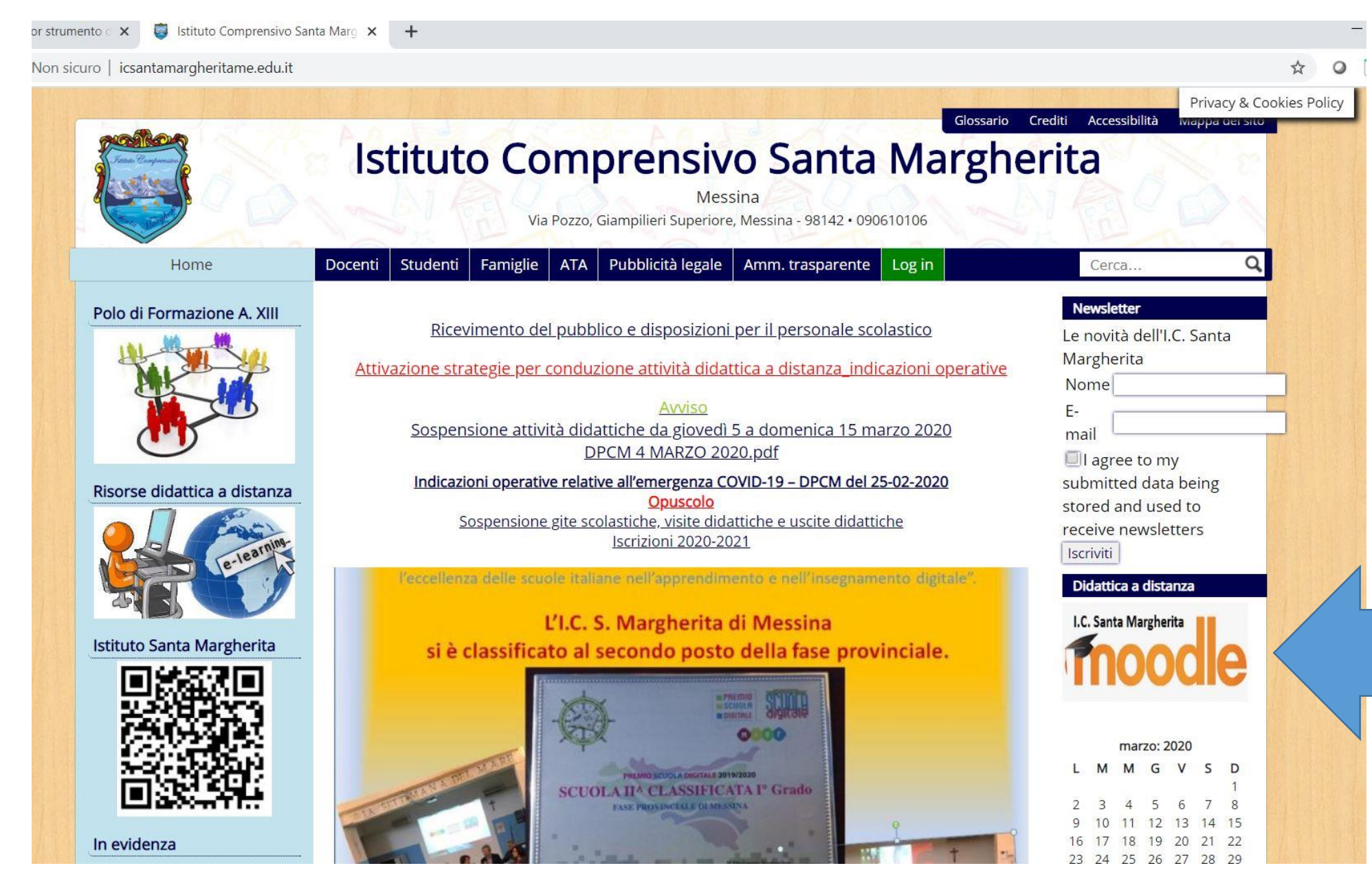

### Cliccare su: Crea un account

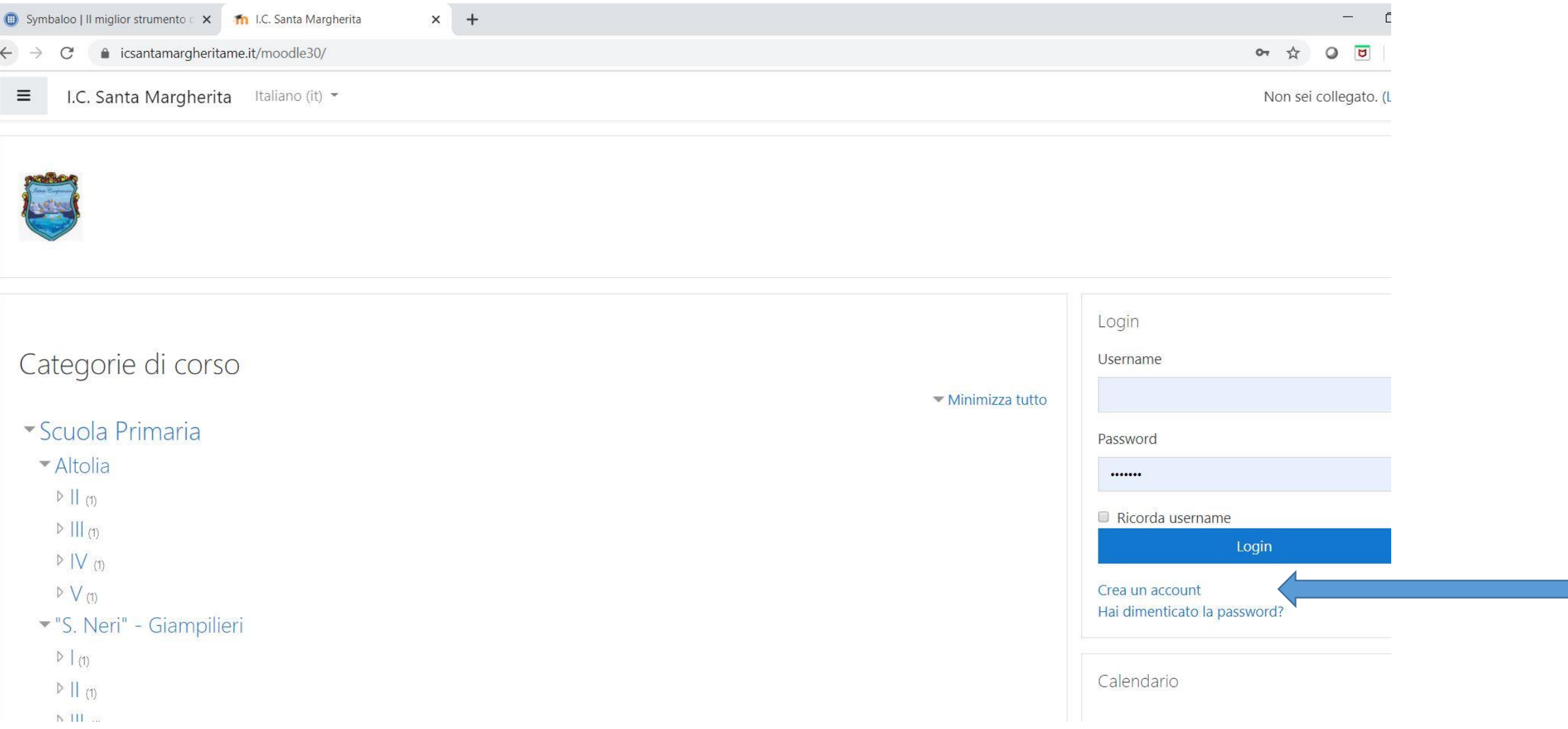

Compilare i campi: **Quanti anni hai? In quale nazione vivi?** e cliccare su **Prosegui**

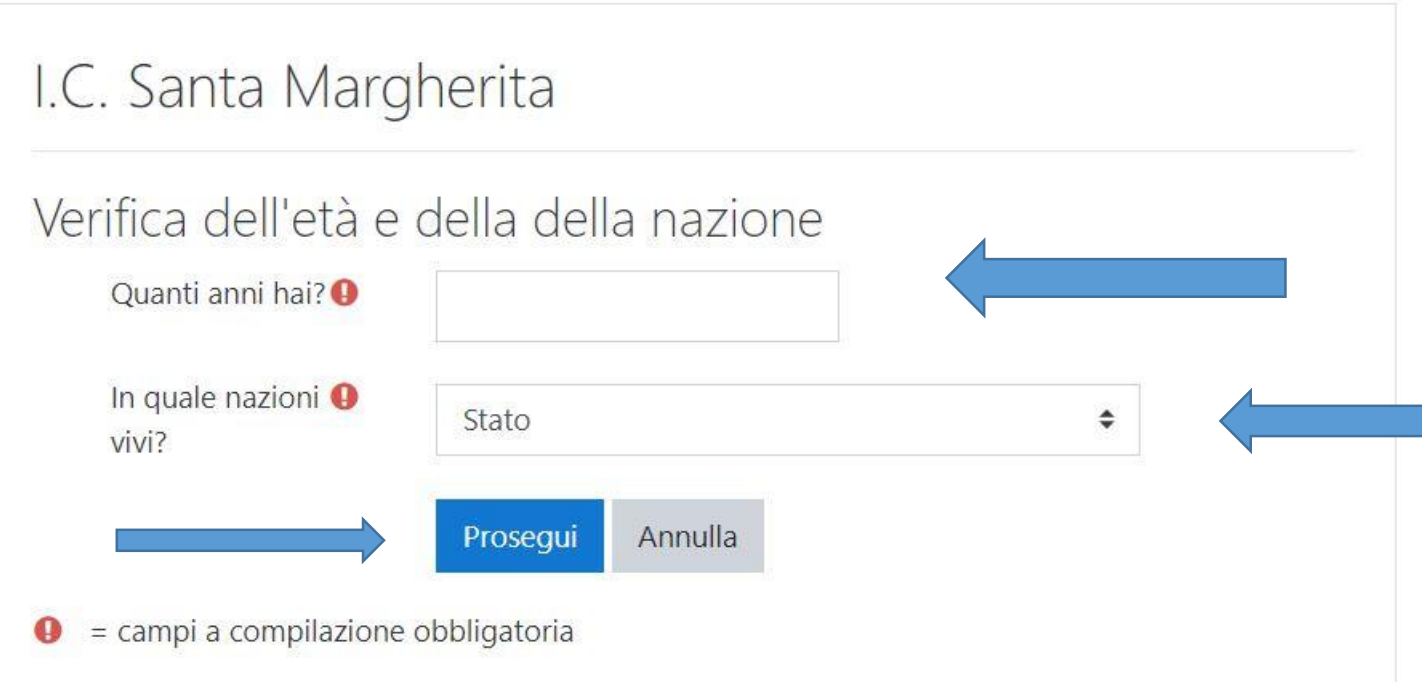

### Perché viene richiesto?

L'informazione è necessaria per stabilire se la tua età è maggiore dell'età del consenso digitale, ossia l'età in cui un individuo può accettare termini e condizioni e acconsentire legalmente alla memorizzazione ed elaborazione dei propri dati.

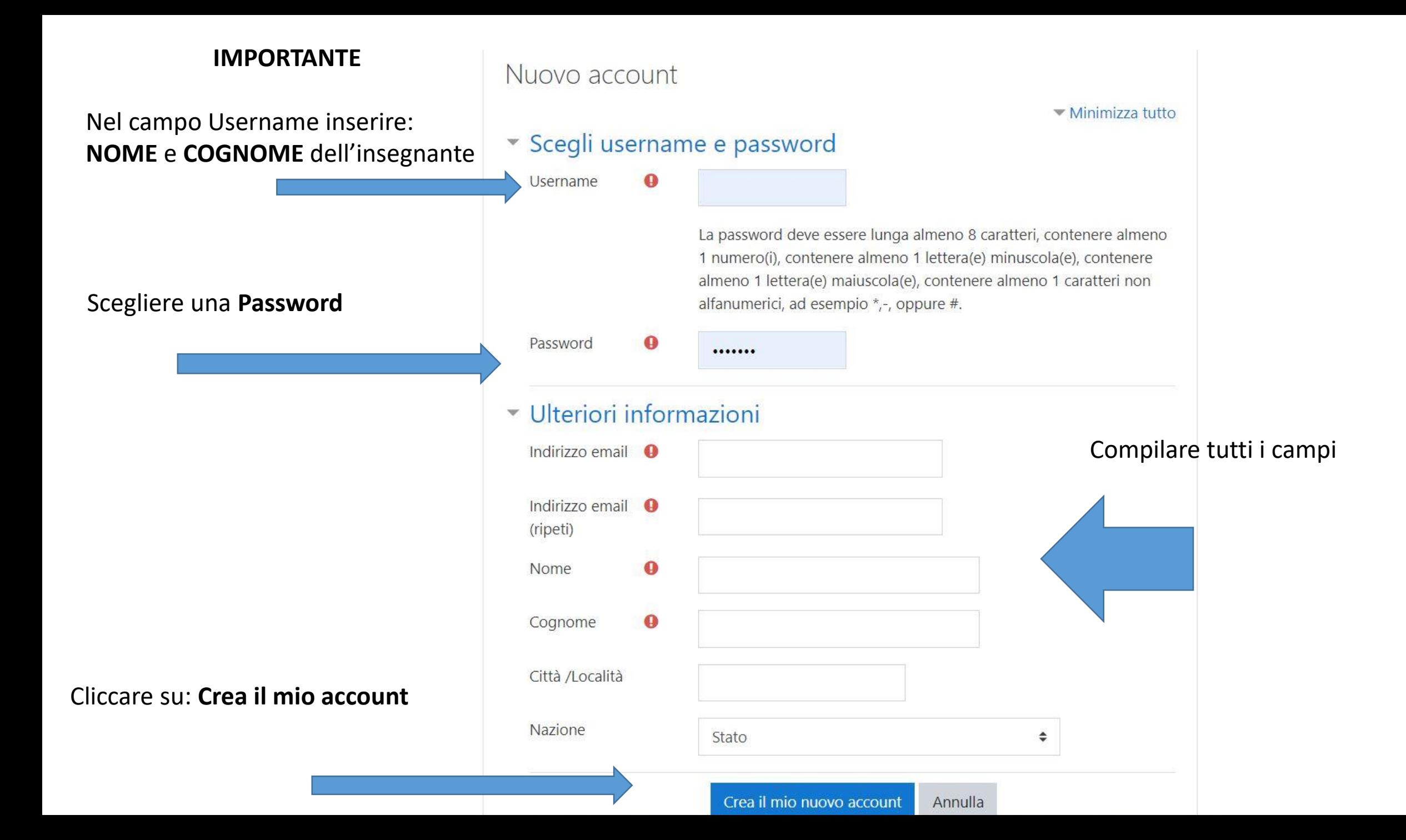

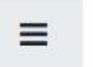

I.C. Santa Margherita Italiano (it) -

## I.C. Santa Margherita

Home / Conferma il tuo account

Una email è stata inviata al tuo indirizzo

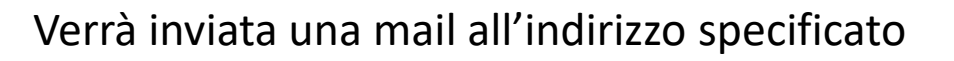

Contiene semplici istruzioni per completare la tua registrazione.

Se hai qualche difficoltà contatta l'amministratore del sito.

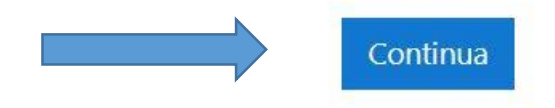

Cliccare su Continua

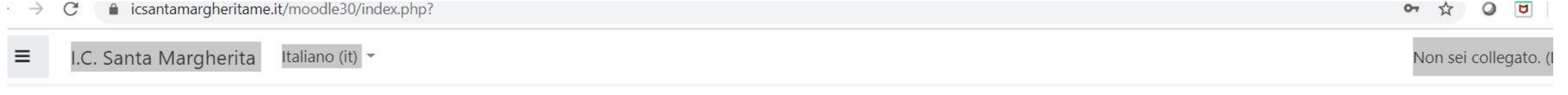

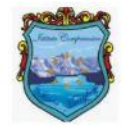

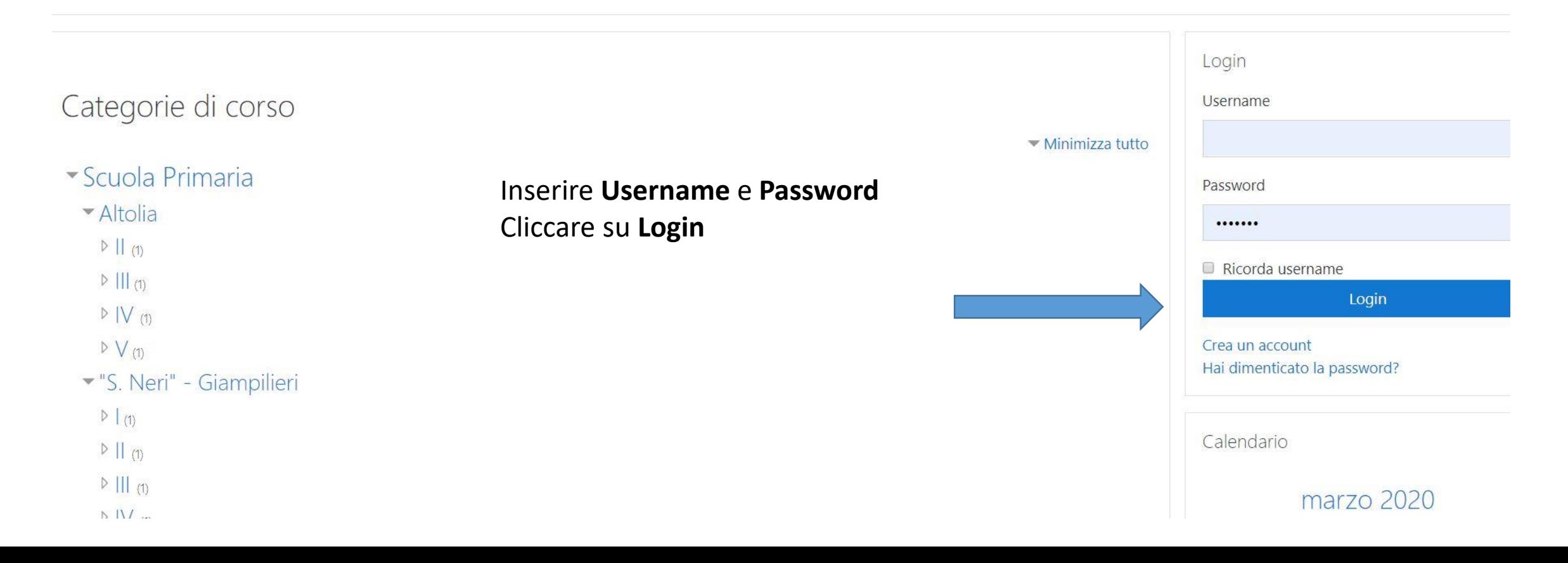

## È necessario confermare l'account

Una email è stata inviata al tuo indirizzo

Contiene semplici istruzioni per completare la tua registrazione.

Se hai qualche difficoltà contatta l'amministratore del sito.

Resend confirmation email

# **ATTENDERE CONFERMA**

\* N.B. Se non si riceve la conferma, l'account sarà attivato dall'amministratore entro 48 ore.